#### **2** *Seance4.nb*

# **Intro Système**

# TD/TP #4

Guillaume Santini guillaume.santini@iutv.univ-paris13.fr

IUT de Villetaneuse - Paris13 Département d' informatique

#### **Révision des commandes**

- **ü Quelles sont les commandes pour**
- **ü Q1: Afficher les processus que vous avez lancé**
- **ü Q2: Afficher tous les processus en cours d'exécution**
- **ü Q3: Déplacer un fichier, déplacer plusieurs fichiers**
- **ü Q4: Renommer un fichier**
- **ü Q5: Copier un fichier, copier plusieurs fichiers**
- **ü Q6: Supprimer un fichier, supprimer plusieurs fichiers**
- **ü Q7: Changer de répertoire**
- **ü Q8: Lister le contenu d'un répertoire, lister le contenu de plusieurs répertoires**
- **ü Q9: Créer un répertoire, créer plusieurs répertoires**
- **ü Q10: Déplacer un répertoire, déplacer plusieurs répertoires**
- **ü Q11: Renommer un répertoire**
- **ü Q12: Copier un répertoire**
- **ü Q13: Supprimer un répertoire**
- **ü Q14: Obtenir des informations sur la taille et le propriétaire d'un fichier**
- **ü Q15: Obtenir des informations sur le format des données contenues dans un fichier**
- **ü Q16: Rechercher un fichier dans l'arborescence**
- **ü Q17: Rechercher de l'aide sur l'utilisation d'une commande**
- **ü Q18: Rechercher les lignes d'un texte comportant un certain mot**
- **ü Q19: Substituer dans un texte un mot par un nouveau mot**

# **Retour sur les chemins et les noms de fichiers et l'utilisation du métatcaractère \***

Soit l'arborescence suivante. Cette arborescence est l'arborescence de départ de toutes les questions de cet exercice.

Nous supposerons que le répertoire courant est le répertoire chez\_moi. et

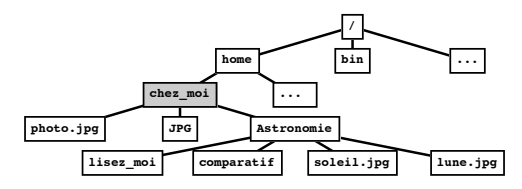

- **ü Q1: Proposer 2 commandes utilisant des chemins absolus et 1 commande utilisant un chemin relatif permettant de d'afficher la taille du fichier soleil.jpg.**
- **ü Q2: Proposer une commande permettant de déplacer le fichier source soleil.jpg dans le répertoire cible JPG. Vous utiliserez un chemin relatif pour la source et un chemin absolu (utilisant le caractère ~) pour la cible.**
- **ü Q3: Proposer une commande permettant de copier tous les fichiers présentant l'extension jpg dans le répertoire cible JPG. Vous n'utiliserez que des chemins relatifs et donnerez explicitement le nom de chaque fichier à copier.**
- **ü Q4: Reprenez la question Q3, mais cette fois-ci vous utiliserez le métacaractère \* pour spécifier l'ensemble des fichiers source à copier.**
- **ü Q5: Proposez une commande permettant de déplacer l'ensemble des fichiers de l'arborescence présentant l'extension jpg dans le répertoire cible JPG.**
- **ü Q6: Donnez l'état de l'arborescence après l'évaluation des commandes suivantes:**
- **mv Astronomie\* JPG mv Astronomie/\* JPG**
- **ü Q7: Que fait la commande suivante: ls -l \* Vous écrirez la commande réellement interprétée après expansion du méta-caractère \*.**

# **(Suite) Chemins et noms de fichiers et l'utilisation du métatcaractère \***

- **ü Q0: Proposez une commande permettant de créer le répertoire test/ dans le répertoire de travail.**
- **ü Pour toutes les questions suivantes, nous supposerons que le répertoire courant est le répertoire test/.**
- **ü Q1: Proposez une commande pour créer en une seule fois l'ensemble de l'arborescence suivante:**

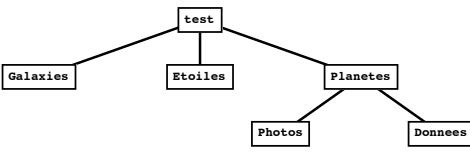

**ü Q2: Proposez une commande permettant d'obtenir l'arborescence suivante à partir de l'arborescence obtenu à la question Q1:**

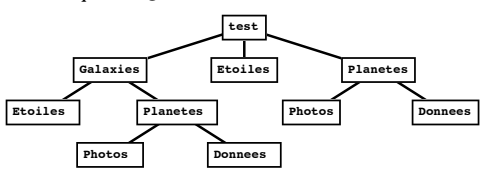

**ü Q3: Proposez une commande permettant d'obtenir l'arborescence suivante à partir de l'arborescence obtenu à la question Q2:**

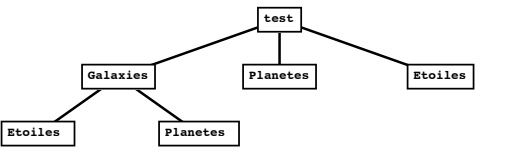

**ü Q4: Proposez une commande permettant d'obtenir l'arborescence suivant à partir de l'arborescence obtenu à la question Q3:**

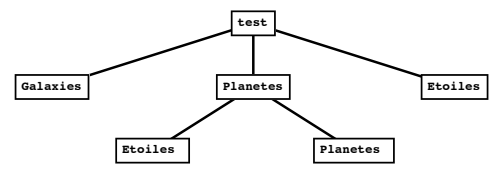

## **Droits sur les répertoires**

- **ü Dans cet exercice nous supposerons que les commandes sont évaluées dans l'ordre des questions. Nous supposerons également que votre répertoire courant est le répertoire test/ une fois celui-ci créé.**
- **ü Soit l'arborescence initiale suivante:**

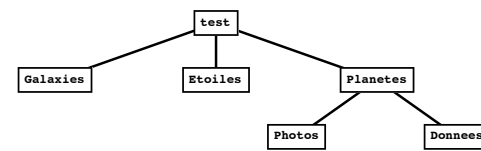

**ü Donnez la suite de commandes permettant de fixer les droits suivants sur les repertoires:**

**Galaxies : l'utilisateur a tous les droits sur le répertoire, les membres du groupe et les autres peuvent y accéder, lire le contenu, mais ne peuvent pas modifier le contenu.**

**Etoiles : l'utilisateur a tous les droits sur le répertoire, les membres du groupe et les autres n'y ont pas accès, ne peuvent ni modifier ni voir son contenu.**

**Planetes : l'utilisateur peut y accéder et lister son contenu, mais il ne peut pas le modifier. Les membres du groupe et les autres ont les même droits.**

**Donnees : est un répertoire inaccessible, non listable et non modifiable par qui que ce soit.**

**Photos : Les propriétaire a tous les droits, les membres du groupe ne peuvent pas modifier son contenu, les autres n'y ont pas accès, et ne peuvent ni modifier ni lister son contenu.**

- **Manipulation du contenu d'un fichier texte (cut, head, tail, sort, uniq)**
	- **ü Par défaut, si l'on ne spécifie pas de délimiteur, la commande cut utilise la tabulation comme séparateur de champs. Sa syntaxe d'utilisation devient alors:**

**cut -f** *numero\_champ* **fichier**

**ü Soit un fichier nommé comparatif contenant le texte suivant (les colonnes sont séparées par des tabulations):**

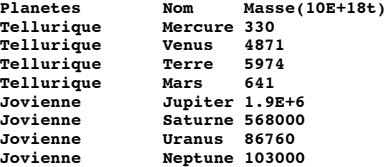

- **ü Q1: Proposez une commande permettant d'extraire la première colonne**
- **ü Q2: Au moyen d'un tube et de la commande uniq, modifiez la commande de la question Q1 pour obtenir l'affichage suivant:**
- **Planetes Tellurique Jovienne**
- **ü Q3: Proposez une commande permettant d'afficher les 8 dernières lignes du fichier comaparatif.**
- **ü Q4: Au moyen d'un tube et de la commande cut, modifiez la commande de la question Q3 pour afficher uniquement le nom des planètes.**
- **ü Q5: Modifiez la commande de la question Q4 pour afficher le nom des planètes par ordre alphabétique.**
- **ü Q6: Proposez une commande permettant d'afficher par ordre croissant les 4 plus grosses masses des planètes du système solaire.**
- **ü Les lignes du fichier /etc/passwd comportent 7 champs séparés par le caractère de délimitation :(deux points)**

**Le sens de chaque champ est le suivant:**

- **Username : Passwd : uid : gid : Nom : Repertoire\_perso : Shell\_de\_login**
- **ü Q7: Proposez une commande utilisant grep permettant d'afficher la ligne correspondant à l'utilisateur root.**
- **ü Q8: Modifiez la commande de la question Q7 pour afficher le répertoire personnel de l'utilisateur root.**

## **Retour sur les scripts**

**ü Q1: Que fait la commande suivante:**

**grep "^root" /etc/passwd | cut -d ":" -f 6**

**ü Créez un script nommé get\_info.sh, contenant la commande de la question Q1.**

**ü Pour pouvoir exécuter le script n'oubliez pas de préalablement donner les droits d'exécution sur le script:**

**chmod u+x get\_info.sh**

**Pour exéxuter le script il suffit alors de donner le chemin vers le fichier qui le contient:**

**./get\_info.sh**

- **ü Q2: En supposant que votre répertoire courant est le répertoire contenant le script get\_info.sh, proposez une commande utilisant la variable d'environnement \$PWD permettant de modifiez la variable d'environnement \$PATH pour ne plus avoir à donner le chemin vers le script lors de son appel.**
- **ü Q3: Modifiez le script pour que le nom de l'utilisateur soit passé en paramètre.**
- **ü Q4: Donnez une commande valide utilisant le script pour afficher le répertoire personnel de l'utilisateur root puis de l'utilisateur nobody.**
- **ü Soit le script modifié suivant:**
- **ü Q5: Quel sens donnez vous aux paramètres \$1 et \$2 de ce script. Si vous ne savez pas, faites plusieurs tests et comparez les résultats obtenus au fichier natif /etc/passwd.**

### **Caractères spéciaux et échappements**

**ü Q1: Donnez les commandes permettant de vous placer dans chacun des répertoires suivants.**

**TP\_1 Photos de vacances tp\td Pulsars-Quasars galaxies;etoiles**

- **ü Q2: Proposez 3 commandes différentes permettant de créer un répertoire nommé 'Systeme Solaire'. Vous noterez la présence d'un expace entre les mots Systeme et Solaire. Les trois commandes utiliseront rescpectivement des échappements ponctuels, partiels et complets.**
- **ü Soit le script test.sh suivant:**
- **ü Q3: Modifiez-le pour que l'affichage produit soit le suivant, lors de l'évaluation de la commande ./test.sh hello**
- **\$1 = hello**
- **ü Q4: Modifiez-le pour que l'affichage produit soit le suivant:**

**\$1 = "hello"**

#### **Recherche et documentation**

- **ü Q1: Qui sont les auteurs du programme awk?**
- **ü Q2: L'un de ces auteurs est très connu pour l'un de ses livres. De qui s'agit-il?**
- **ü Q3: Par une recherche sur internet, ou en lisant la page de man de la commande awk, donnez une commande permettant de produire l'affichage suivant en partant du fichier comparatif introduit dans l'exercice sur la "Manipulation du contenu d'un fichier texte".**
- **Masse(10E+18t) Nom 330 Mercure 4871 Venus 5974 Terre 641 Mars 1.9E+6 Jupiter 568000 Saturne 86760 Uranus**

#### **103000 Neptune**

**ü Q4: En utilisant une commande awk ecrivez un script ls\_short affichant uniquement les droits et les noms des fichiers et répertoires contenus dans le répertoire courant. Exemple:**

**drwxr-xr-x Astronomie drwxr-xr-x JPG -rw-r--r-- photo.jpg**